# **Table of Contents**

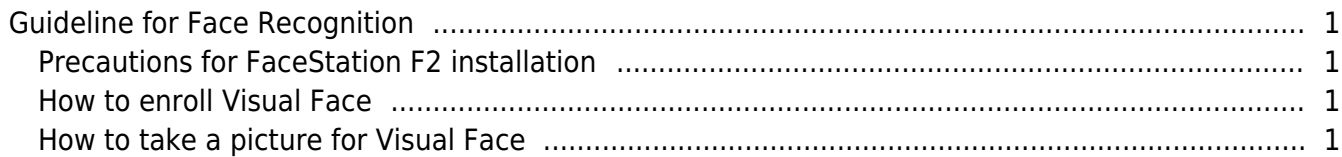

[Installation](https://kb.supremainc.com/knowledge/doku.php?id=tag:installation&do=showtag&tag=Installation), [Enrollment,](https://kb.supremainc.com/knowledge/doku.php?id=tag:enrollment&do=showtag&tag=Enrollment) [Visual Face](https://kb.supremainc.com/knowledge/doku.php?id=tag:visual_face&do=showtag&tag=Visual_Face), [FaceStation F2](https://kb.supremainc.com/knowledge/doku.php?id=tag:facestation_f2&do=showtag&tag=FaceStation_F2)

## <span id="page-1-0"></span>**Guideline for Face Recognition**

• To download the quide in PDF document, please click here. [\(Download](https://www.supremainc.com/uploadfiles/Marketing_Materials/20210728090241218.pdf))

#### <span id="page-1-1"></span>**Precautions for FaceStation F2 installation**

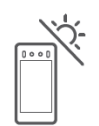

Keep out of direct sunlight.

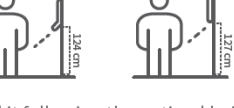

Install it following the optimal height: FSF2-ODB: 124 cm | FSF2-AB, DB: 127 cm

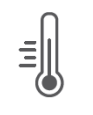

Operate it within -20°C-50°C (-4°F-122°F).

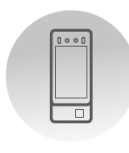

Do not install it

in a dark place.

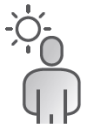

Do not install where the subject is backlit.

### <span id="page-1-2"></span>**How to enroll Visual Face**

FaceStation F2 uses Visual Face taken with a visual camera as a means of authentication. Visual Face is an authentication method that distinguishes it from face templates used in face recognition terminals, allowing users to enroll faces in a variety of convenient ways.

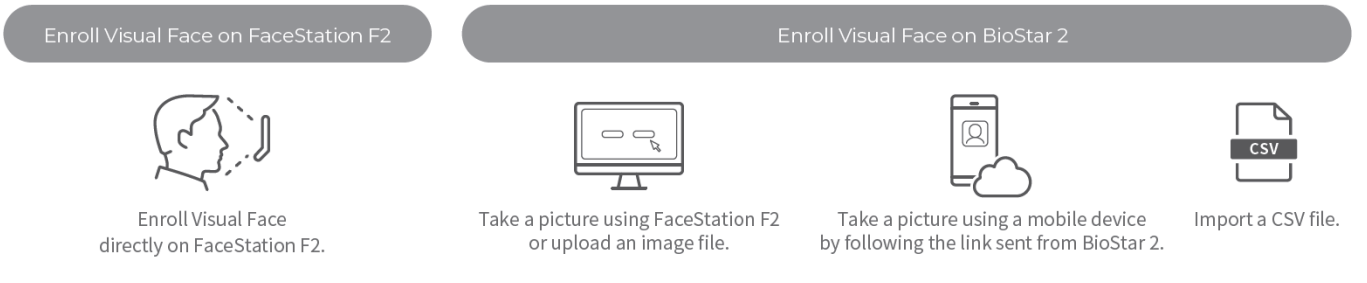

Note: · Activate the BioStar 2 Cloud before enrolling Visual Face using a mobile device. It requires the Standard or higher license to use this feature. If the Visual Face enrollment using a mobile device fails, enroll directly on the FaceStation F2.

· The Visual Face enrollment link sent is only valid for 24 hours.

· Refer to the BioStar 2 help manual to learn more about each method.

<span id="page-1-3"></span>**How to take a picture for Visual Face**

To use Visual Face correctly, take a picture by following instructions below.

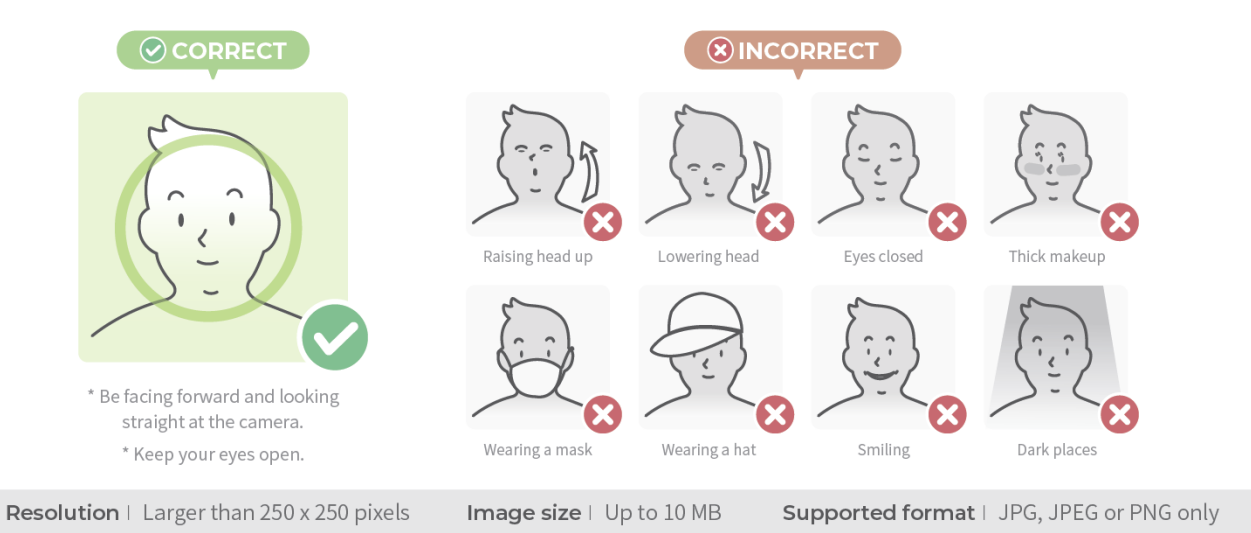

Note: The Visual Face data of FaceStation F2 are not compatible with face templates of FaceStation 2 or FaceLite.

#### From: <https://kb.supremainc.com/knowledge/> - Permanent link: **[https://kb.supremainc.com/knowledge/doku.php?id=en:tc\\_technology\\_guideline\\_for\\_installation\\_and\\_enrollment&rev=1628902455](https://kb.supremainc.com/knowledge/doku.php?id=en:tc_technology_guideline_for_installation_and_enrollment&rev=1628902455)**

Last update: **2021/08/14 09:54**